## Business Software für KMU

Tutorial Swiss Solutions

Zahlungsausgänge pain.001 Standard ISO 20022

### Inhalt

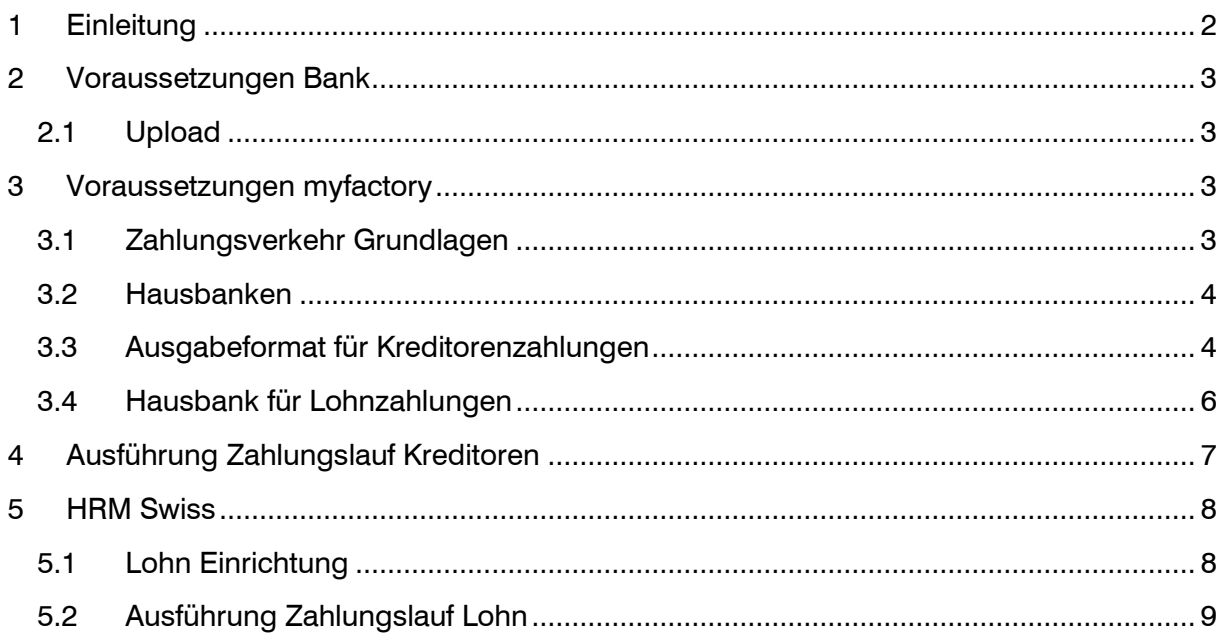

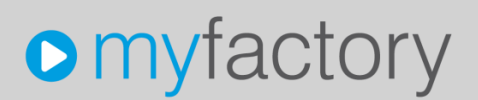

Im vorliegenden Tutorial erfahren Sie, wie Sie Kreditoren-und Lohn-Zahlungsausgänge mit dem neuen Format pain.001 (Standard ISO 20022) aus dem System erstellen.

### <span id="page-2-0"></span>1 Einleitung

Mit der neuen Norm ISO 20022 wird eine Harmonisierung im Zahlungsverkehr angestrebt. Davon betroffen sind auch die Kreditoren- und Lohn-Zahlungen. Das bisherige Text-Format wird durch ein XML-Format mit dem Namen pain.001 abgelöst.

PostFinance nahm das alte EZAG-Format nur noch bis Ende 2017 entgegen, hier haben wir die Umstellung bereits vor längerer Zeit implementiert. Bei den übrigen Bankinstituten wird die Einlieferung im bisherigen DTA Textformat noch bis 30. Juni 2018 möglich sein.

Ab der myfactory Version 6.1 können Kreditoren-/Lohn-Zahlungsdateien vom Typ pain.001 erstellt werden. Die beiden Prozesse für die Erstellung der Zahlungsdatei bleibt unverändert. Generell ist bei der Erfassung von neuen Bankverbindungen (Kreditoren und Personalstämme) darauf zu achten, dass die Bankverbindung mit IBAN eingetragen wird.

#### **Zusatzinformation**

Die Einzahlungsscheine mit Referenz-Nummer (ESR) werden weiterhin wie gewohnt gedruckt. Allerdings wird es auch hier eine Veränderung geben. Frühestens ab 01.07.2019 darf die neue QR-Rechnung verwendet werden. Ein definitiver Entscheid wird von SIX Payment Services im Laufe des Jahres 2018 gefällt. Die QR-Rechnung soll den bisherigen Einzahlungsschein ersetzen, welcher jedoch sicher noch bis Ende 2020 gültig sein wird. Die nötigen Erweiterungen für die Verarbeitung und den Druck der QR-Rechnung werden in myfactory rechtzeitig über ein Update zur Verfügung gestellt.

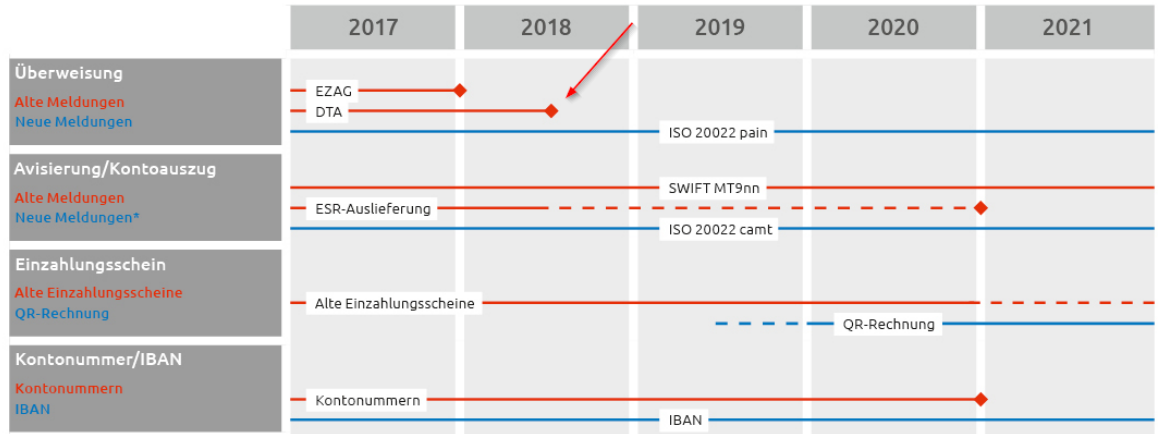

Übersicht Harmonisierung Zahlungsverkehr

### $\triangle$  = Enddatum

Roadmap von [www.paymentstandards.ch,](http://www.paymentstandards.ch/) Stand 13.03.2018

### <span id="page-3-0"></span>2 Voraussetzungen Bank

#### <span id="page-3-1"></span>2.1 Upload

Die meisten Bankinstitute erkennen automatisch, ob noch eine Datei im bisherigen DTA-Textformat oder eine neue Datei pain.001 im XML-Format hochgeladen wird.

Ab 30.06.2018 wird von den Banken nur noch pain.001 im XML-Format angenommen. Bei Fragen hierzu nehmen Sie bitte mit Ihrem Bankberater Kontakt auf.

### <span id="page-3-2"></span>3 Voraussetzungen myfactory

#### <span id="page-3-3"></span>3.1 Zahlungsverkehr Grundlagen

In den Grundlagen-Einstellungen ist das Standard-Ausgabeformat von DTA-Schweiz auf ISO-20022 – Schweiz zu ändern.

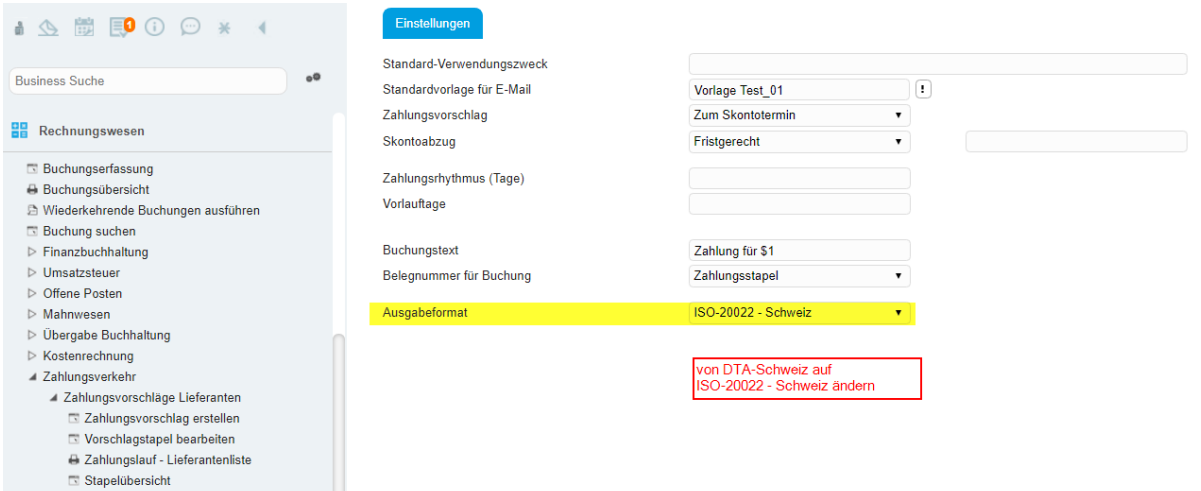

Grundlagen Grundlagen

#### <span id="page-4-0"></span>3.2 Hausbanken

Über die Verwaltung der Hausbanken wird pro (eigenes) Bankkonto definiert, welches Zahlungsformat im Zahlungslauf vorgeschlagen werden soll.

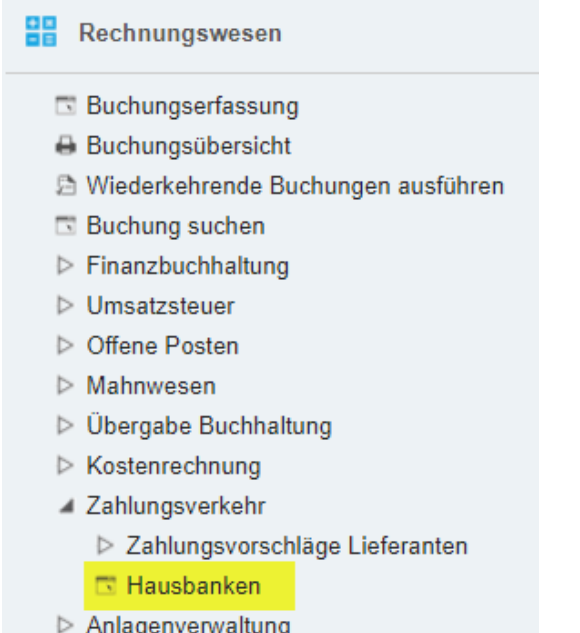

#### <span id="page-4-1"></span>3.3 Ausgabeformat für Kreditorenzahlungen

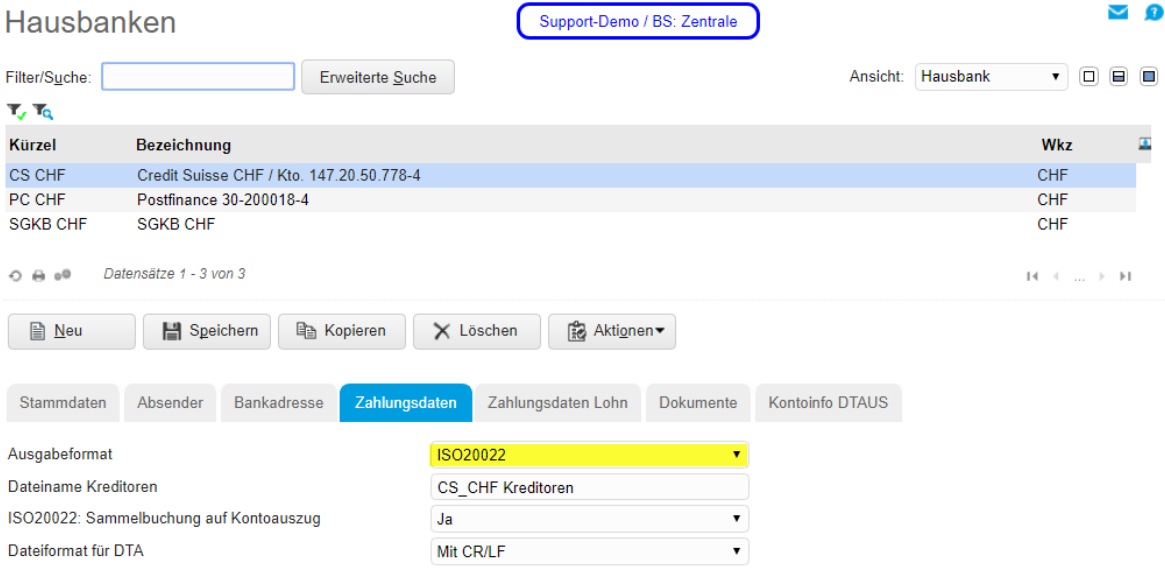

#### Register Zahlungsdaten

#### Ausgabeformat

Im Feld Ausgabeformat ist die Vorgabe von <DTA> auf <ISO20022> anzupassen. Das hier hinterlegte Ausgabeformat wird im Kreditoren-Zahlungsvorschlag mit der Auswahl der zu verwendenden Hausbank vorgeschlagen.

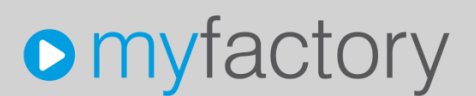

#### Sammelbuchung auf Kontoauszug

Mit Auswahl <Ja> wird Ihnen auf dem Kontoauszug eine Sammelbuchung ausgewiesen (Totalbetrag mehrerer Zahlungsempfänger). Mit Auswahl <Nein> erfolgt der Kontoauszug mit den einzelnen Transaktionen/Empfängern. Für den Kreditoren-Zahlungslauf wird die Einstellung<Ja> empfohlen. Für den Lohn-Zahlungslauf erfolgt die Markierung automatisch mit <Ja>.

Die Auswahl steuert das Element btchBookg in der XML-Datei pain.001:  $Ja = true$ , Nein = false

#### <span id="page-6-0"></span>3.4 Hausbank für Lohnzahlungen

#### Register Zahlungsdaten Lohn

Falls für die Lohnzahlungen die Hausbanken verwendet werden, ist im Register Zahlungsdaten Lohn ebenfalls das Ausgabeformat anzupassen. «Sammelbuchung auf Kontoauszug» erfolgt für Lohnzahlungen automatisch mit der Einstellung <Ja> und kann hier deshalb nicht gesteuert werden.

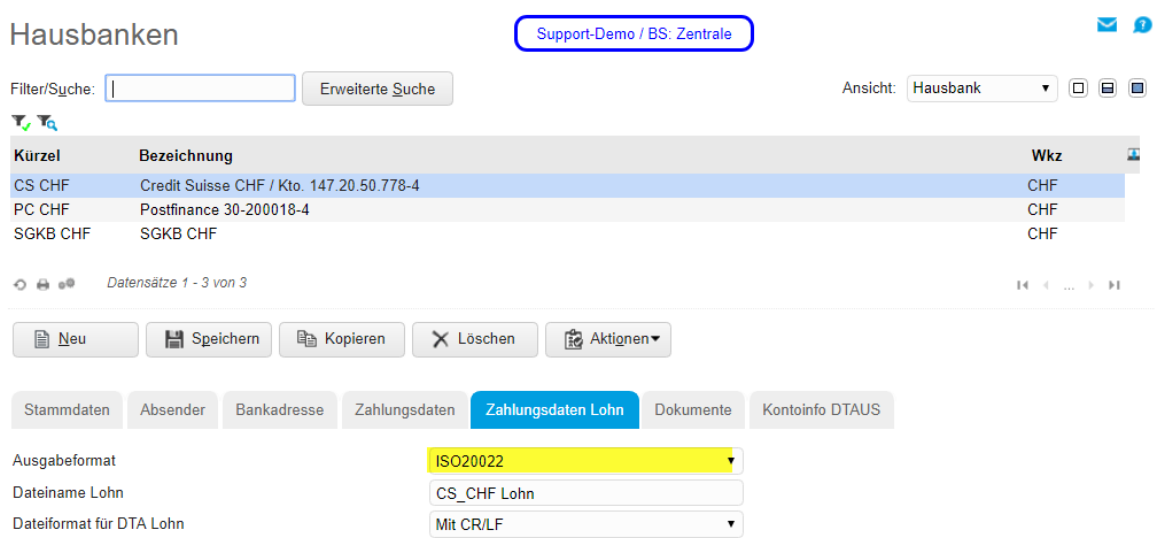

### <span id="page-7-0"></span>4 Ausführung Zahlungslauf Kreditoren

Mit der Ausführung des Zahlungsvorschlage wird das auf der ausgewählten Hausbank hinterlegte Ausgabeformat <ISO-20022 – Schweiz> vorgeschlagen. Eine Anpassung wäre hier noch möglich, aber grundsätzlich nicht mehr nötig.

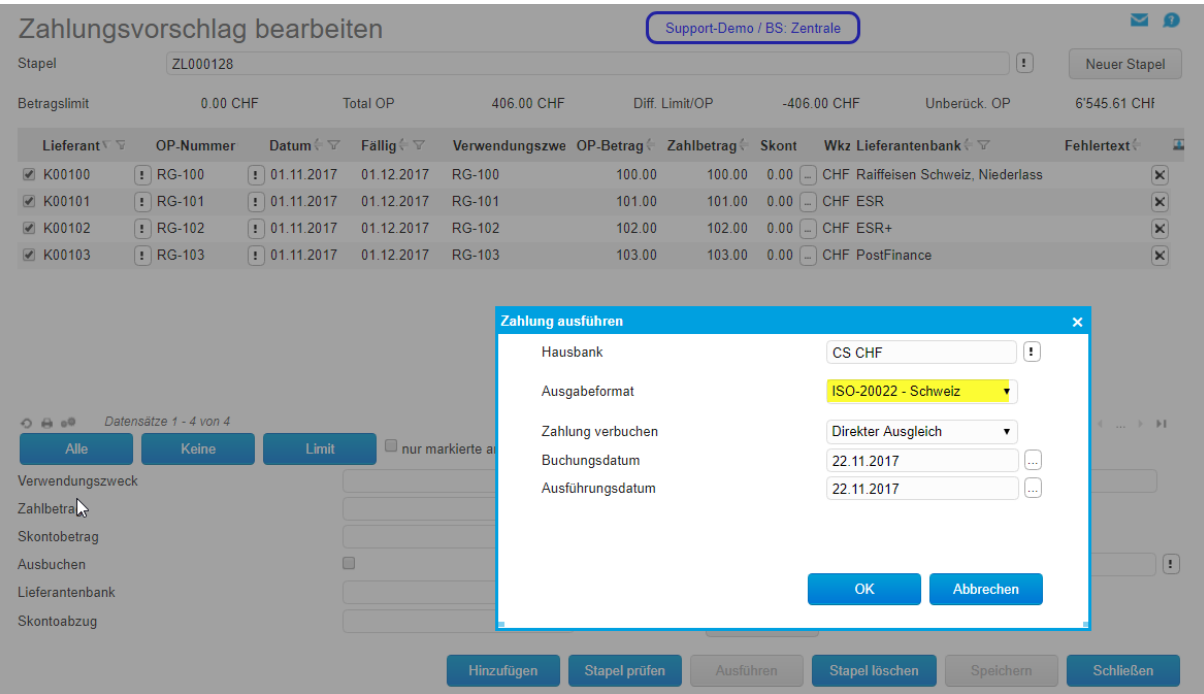

Die Zahlungsdatei pain.001 (XML) wird wir bisher zusätzlich mit dem Belgleitpapier zum Download angeboten. Sie können nun diese Zahlungsdatei bei Bedarf lokal in einen Ordner verschieben und anschliessend aus dem E-Banking Ihrer Bank (Datentransfer) das File auswählen und hochladen.

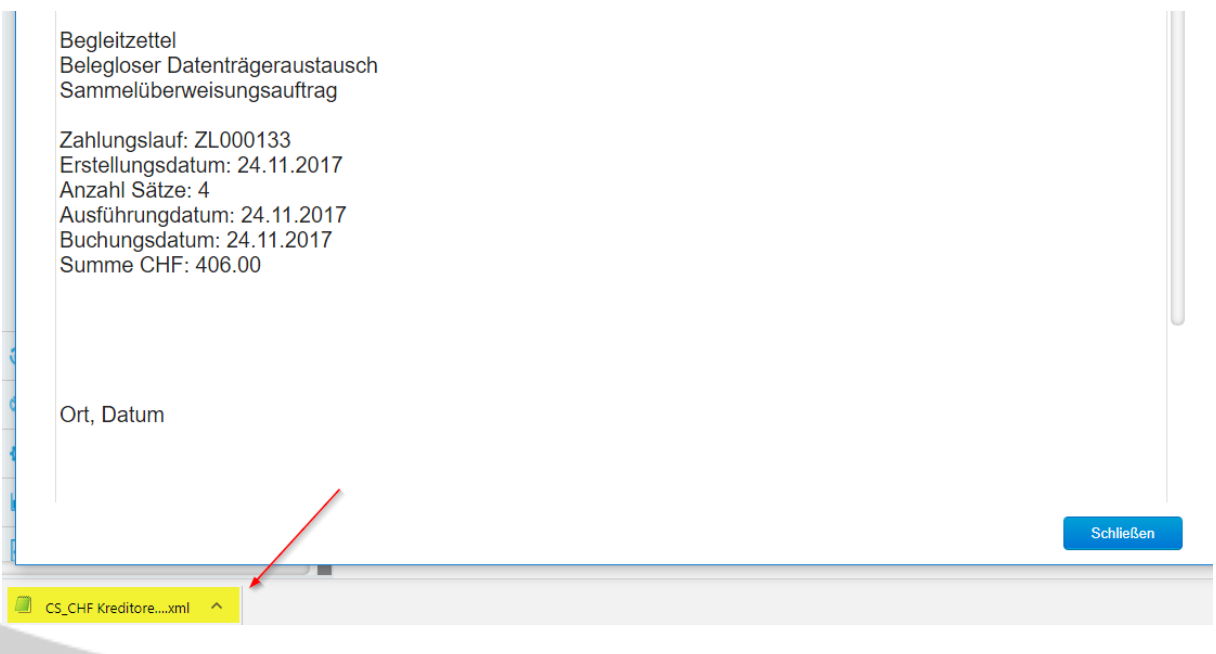

### <span id="page-8-0"></span>5 HRM Swiss

#### <span id="page-8-1"></span>5.1 Lohn Einrichtung

Beim Einsatz der myfactory Lohnbuchhaltung kann über die Lohn Einrichtung definiert werden, ob für Zahlungsläufe aus dem Lohnprogramm der Hausbankenstamm oder ein fix zugewiesenes Bankkonto verwendet werden soll. Diese Konfiguration erfolgt über <Lohn Einrichtung>.

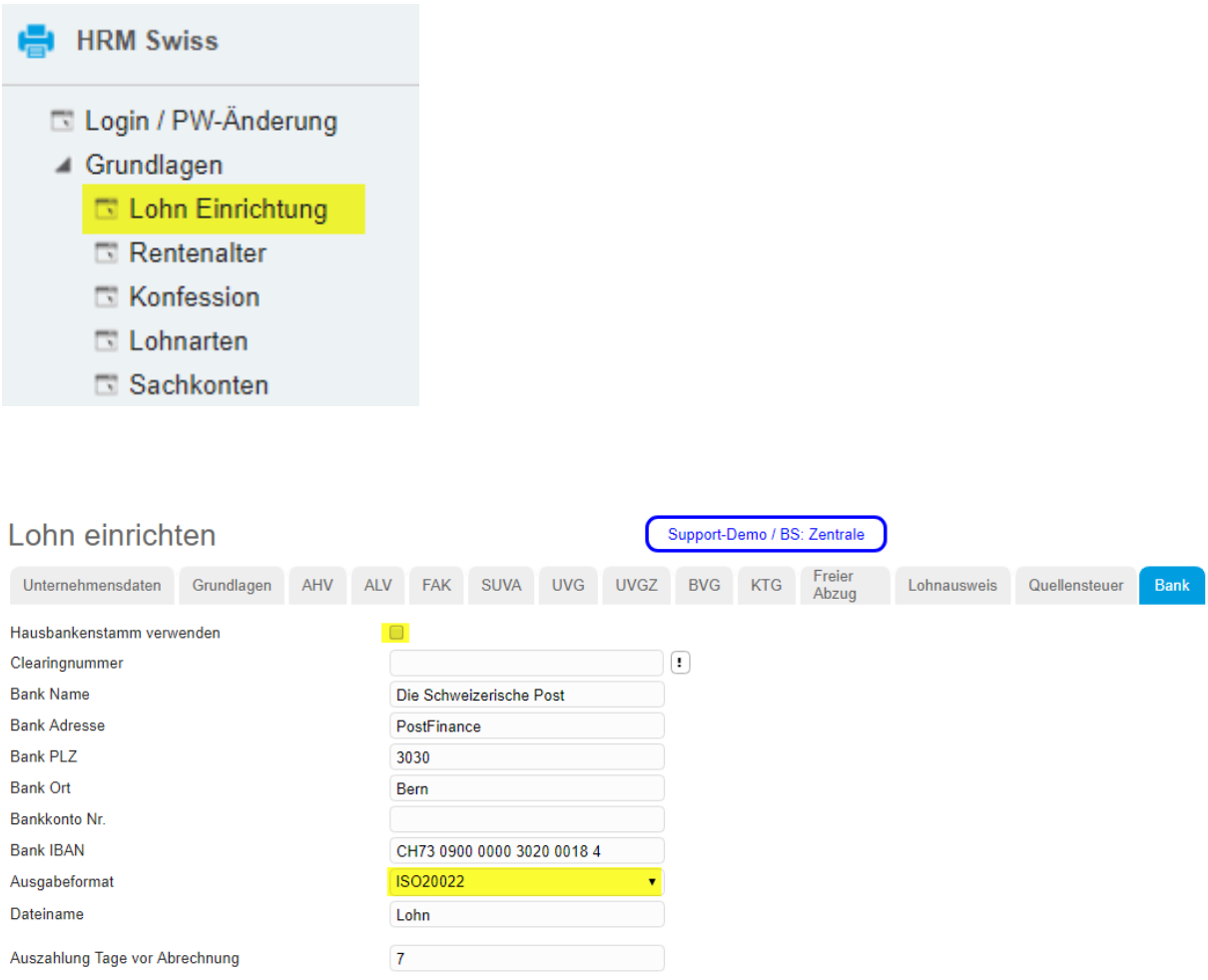

Wenn die Option <Hausbankenstamm verwenden> NICHT aktiviert ist, erstellt das System den Lohn-Zahlungslauf immer mit den auf dieser Seite eingetragenen Daten. Im Ausgabeformat ist für die Erstellung eines pain.001 (XML) der Wert <ISO20022> zu hinterlegen.

Falls der Hausbankenstamm verwendet wird, gelten die Einstellungen gemäss Kapitel 3.4.

#### <span id="page-9-0"></span>5.2 Ausführung Zahlungslauf Lohn

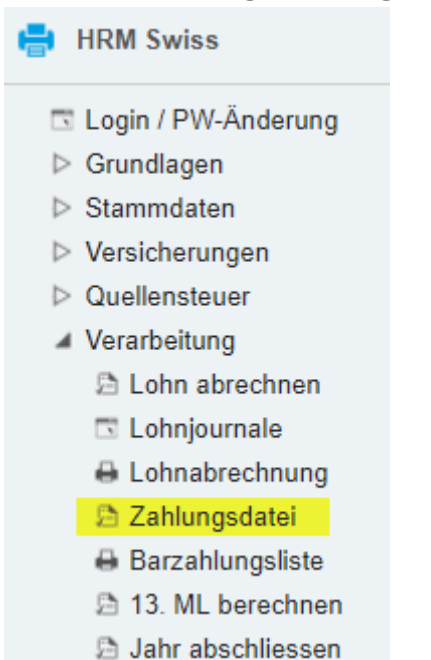

Die Zahlungsdatei pain.001 (XML) wird wie bisher zum Download angeboten. Sie können nun diese Zahlungsdatei bei Bedarf lokal in einen Ordner verschieben und anschliessend aus dem E-Banking Ihrer Bank (Datentransfer) das File auswählen und hochladen.

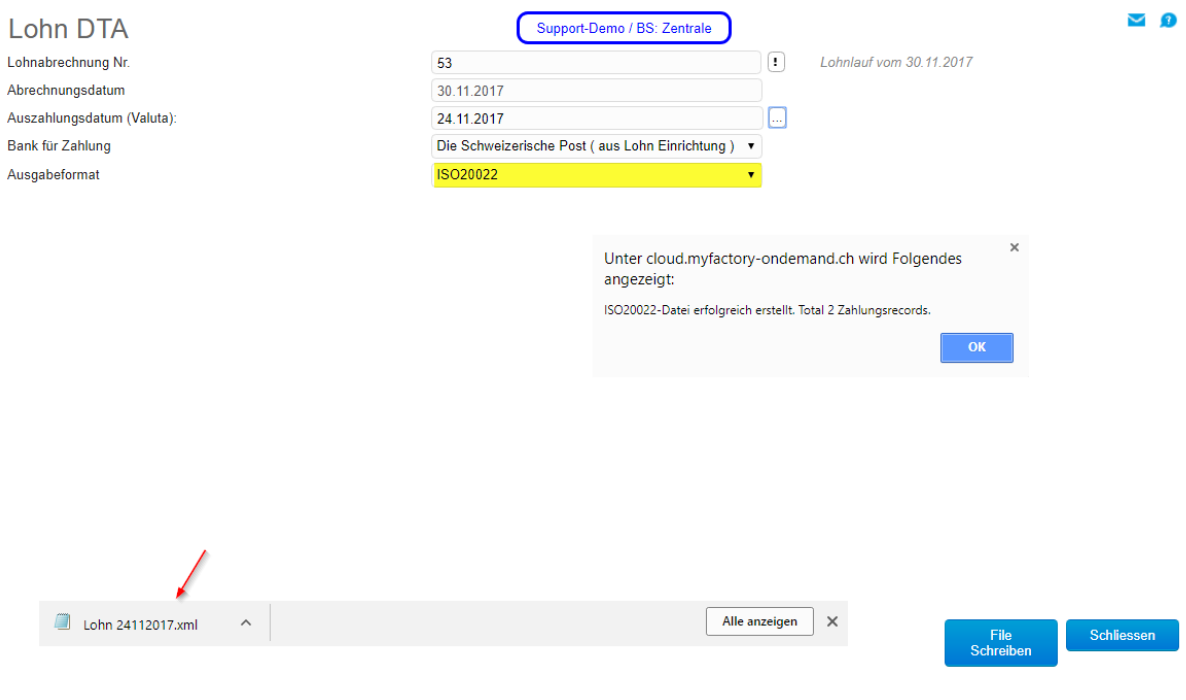